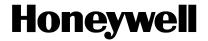

# Electrical Energy Meter with integrated Serial Modbus interface EEM400-D-MO

Electrical energy meter with an integrated Serial RS-485 Modbus interface allow direct reading of all relevant data, such as energy (total and partial), current and voltage for every phase and active and reactive power for every phase and for the three phases.

### Main features:

- 3-phase energy meter, 3 × 230/400 VAC 50 Hz
- Direct measurement up to 65 A
- Display of active power, voltage and current for every phase
- Display of active power for all phases
- Modbus RTU Interface to query the data
- Reactive power for every and/or all phases available through interface
- **α** cosφ for every phases available through interface
- Up to 247 meters can be connected to the Modbus Interface
- 7-digits display for 1 or 2 tariffs
- Lead seal possible with cap as accessory
- Accuracy class B according to EN50470-3, accuracy class 1 according to IEC62053-21

# **Order Number**

Standard Version: EEM400-D-MO MID Version: EEM400-D-MO-MID

# **Technical Data**

| Precision class                   | B according to EN50470-3<br>1 according to IEC62053-21 |  |
|-----------------------------------|--------------------------------------------------------|--|
| Operationg voltage                | 3 × 230 / 400 VAC, 50 Hz<br>Tolerance -20%/+15%        |  |
| Reference/<br>Measurement current | Iref = 10 A, Imax = 65 A                               |  |
| Starting/minimum current          | Ist = 40 mA, Imin = 0.5 A                              |  |
| Power consumption                 | Active 0.4W per phase                                  |  |
| Counting range                    | 00'000.0099'999.99<br>100'000.0999'999.9               |  |
| Display                           | LCD backlit, digits 6 mm high                          |  |
| Display without mains power       | Capacitor based LCD<br>Max. 2 times over 10 days       |  |
| Pulses per kWh                    | LED 1000 lmp./kWh                                      |  |

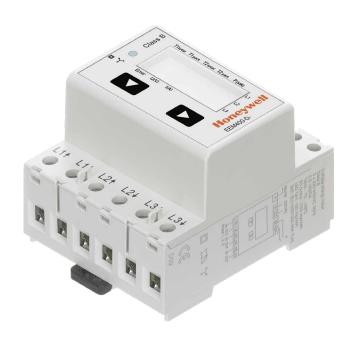

#### Mounting

| On 35 mm rail,<br>according to EN60715TH35                                                                  |
|----------------------------------------------------------------------------------------------------|
| Conductor cross-section 1.5 – 16 mm <sup>2</sup> . screwdriver pozidrive no. 1 slot no.2, torque 1.5 – 2 Nm |
| Conductor cross-section max. 2.5 mm². screwdriver pozidrive no.0, slot no.2, torque 0.8 Nm                  |
| 4 kV/50 Hz test according to VDE0435 for energy meter part                                                  |
| 6 kV 1.2/50 μs surge<br>according to IEC255-4                                                               |
| 2 kV/50 Hz test according to VDE0435 for Interface                                                          |
| Device protection class II                                                                                  |
| −25 °…+55 °C                                                                                                |
| −30 °…+85 °C                                                                                                |
| 95 % at 25°+40 °C, without condensation                                                                     |
| Surge according to IEC61000-4–5 at main circuit 4 kV, at Modbus interface, 1 kV                             |
| Burst according to IEC61000-4-4, at main circuit, 4 kV, at Modbus interface 1 kV                            |
| ESD according to IEC61000-4-2, contact 8 kV, air 15 kV                                                      |
|                                                                                                    |

# **Error display**

### Example: Connection error at L3

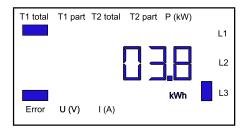

#### Example: Connection error at L1 and L3

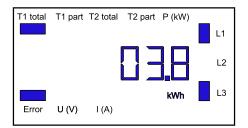

# **Dimension drawings**

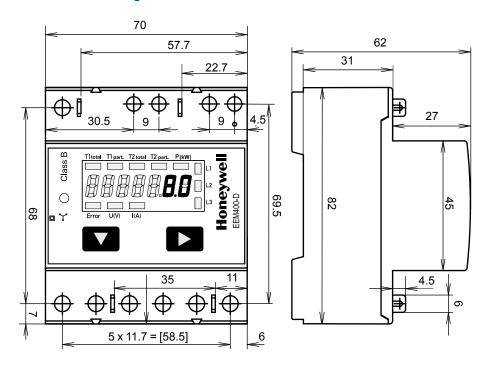

# Display elements, direct measurement

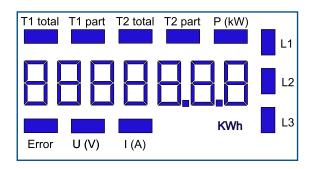

■ T1 part (kWh) Shows the partial consumption for tariff 1, this value can be reset ■ T2 total (kWh) Shows the total consumption tariff 2 ■ T2 part (kWh) Shows the partial consumption for tariff 2, this value can be reset ■ P (kW) Shows the instantaneous power per phase or for all phases ■ U (V) Shows the voltage per phase ■ I (A) Shows the current per phase ■ kWh Shows the unit kWh for consumption display ■ L1/L2/L3 For P, U, I or error message display, the corresponding phase is displayed ■ Error In the absence of phase or incorrect current direction. The corresponding phase is also displayed.

■ T1 total (kWh) Shows the total consumption tariff 1

# Menu to display the values on the LCD

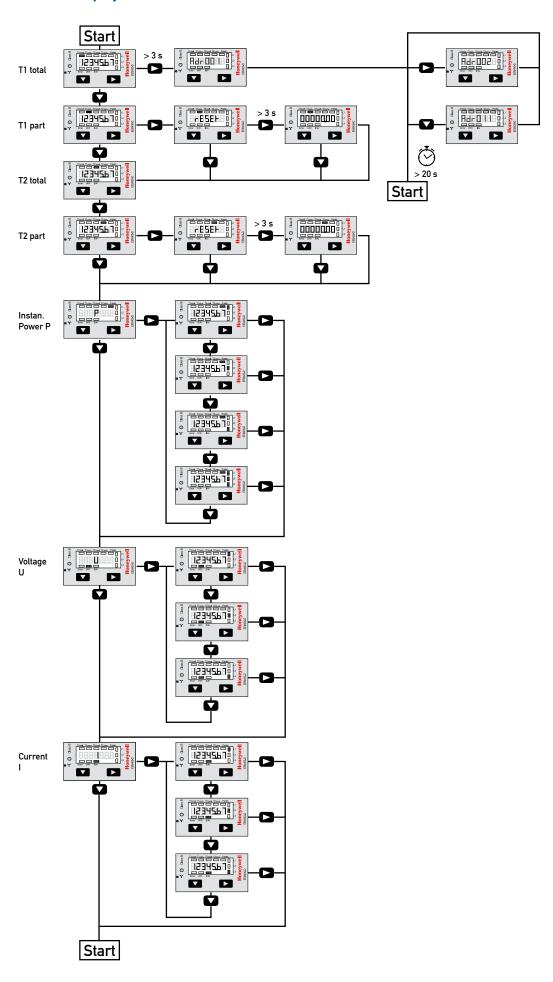

# Wiring diagram

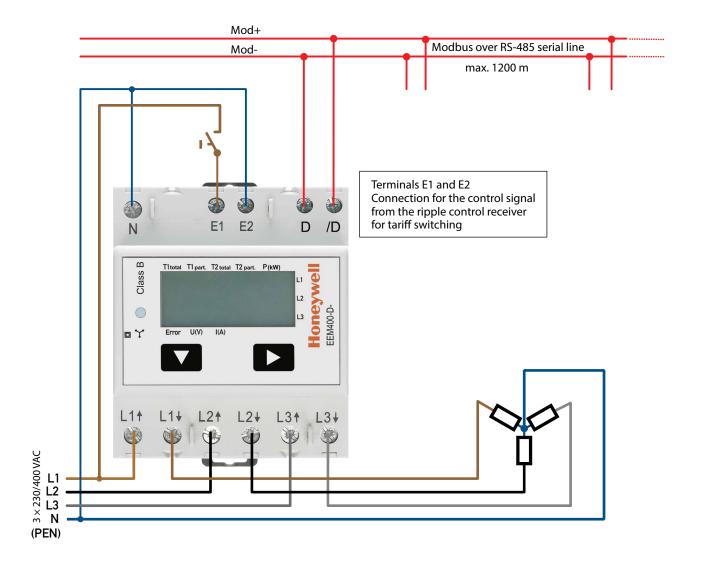

#### **Technical data Modbus**

| Protocol                              | Modbus RTU according to IDA specification                                                                 |  |
|---------------------------------------|----------------------------------------------------------------------------------------------------|--|
| Bus system                            | RS-485 serial line                                                                                        |  |
| Transmission rate (bps)               | 1200-2400-4800-9600-19 200-38 400-57 600-115 200.<br>The transmission baud rate is automatically detected |  |
| Bit settings                          | 8 data bits, even parity, 1 Stop bit                                                                      |  |
| Bus cable                             | Twisted, shielded, $2 \times 0.5 \text{ mm}^2$ , 1200 m max.                                              |  |
| Response time<br>(to system response) | typ. 5 character times<br>max. 60 ms                                                                      |  |

- The interface works only if the phase 1 is connected.
- The communication is ready 30 s after the 'Power On'.
- Refresh time for the data is 10 s. Therefore the delay between reads of the same data should be at least 10 s.
- The use of Energy meters in bus with intensive communication can increase the data refresh time.
- 247 devices can be connected to the Modbus. Over 128 devices, a repeater should be used.
- The interface don't have a terminal resistor, this should be provided external.
- For the following transmission rate changes a restart of the counter is necessary:  $1200 \rightarrow 57600$ ,  $1200 \rightarrow 115200$  and  $2400 \rightarrow 115200$ .
- For a description of the used registers please look at the 'Register Page'.

#### Data transmission

- Only «Read Holding Registers [03]/ Write Multiple Registers [16]» instructions are recognized.
- Up to 20 Registers can be read at a time.
- The device supports broadcast messages.
- In accordance with the Modbus protocol, a register R is numbered as R 1 when transmitted.
- The device has a voltage monitoring system. In case of voltage loss, registers are stored in EEPROM (transmission rate, etc.)

# **Exception Responses**

- ILLEGAL FUNCTION [01]: The function code is not implemented.
- ILLEGAL DATA ADDRESS [02]: The address of some requested registers is out of range or more than 20 registers have been requested.
- ILLEGAL DATA VALUE [03]: The value in the data field is invalid for the referenced register.

#### Change the Modbus address direct on device

- To modify the Modbus address, press 3 sec on ▶ touch
- In menu, ▼ increase address by 10, ▶ increase by 1
- Once the address is selected wait for the root menu to come back

# Registers

For double registers (4–5, 16–17, 28–29, 30–31, 32–33, 34–35) the high register is sent first (big\_Endian). Partial counters (30–31, 34–35) can be reset by writing 0 in both registers in the same message.

| R     | Read | Write           | Description                                    | Unit                                                                                                    |
|-------|------|-----------------|------------------------------------------------|----------------------------------------------------------------------------------------------------|
| 1     | Х    |                 | Firmware-Version                               | Ex: 11 = FW 1.1                                                                                                    |
| 2     | Х    |                 | Modbus com. number of supported registers      | Will give 52                                                                                                    |
| 3     | Х    |                 | Modbus com. number of supported flags          | Will give 0                                                                                                    |
| 4–5   | Х    |                 | Baudrate                                       | Ex: Baudrate High = 1 Baudrate Low = 49664<br>1 × 65536 + 49664 = 115'200 bps                                                                                 |
| 6     | Х    |                 | Not Used                                       | Will give 0                                                                                                    |
| 7     | Х    |                 | Type / ASN function                            | Will give «EE»                                                                                                    |
| 8     | Х    |                 | Type / ASN function                            | Will give «M4»                                                                                                    |
| 9     | Х    |                 | Type / ASN function                            | Will give «00»                                                                                                    |
| 10    | Х    |                 | Type / ASN function                            | Will give «»                                                                                                    |
| 11    | Х    |                 | Type / ASN function                            | Will give «D-»                                                                                                    |
| 12    | Х    |                 | Type / ASN function                            | Will give «MO»                                                                                                    |
| 13    | Х    |                 | Type / ASN function                            | Will give « »                                                                                                    |
| 14    | Х    |                 | Type / ASN function                            | Will give « »                                                                                                    |
| 15    | Х    |                 | HW vers. Modif.                                | Ex: 11 = HW 1.1                                                                                                    |
| 16–17 | Х    |                 | Serial number Low                              | Ex: «12AB»                                                                                                    |
| 18    | Х    |                 | Serial number High                             | Ex: «HK»                                                                                                    |
| 19    | Х    |                 | Not Used                                       | Will give 0                                                                                                    |
| 20    | Х    |                 | Not Used                                       | Will give 0                                                                                                    |
| 21    | Х    |                 | Not Used                                       | Will give 0                                                                                                    |
| 22    | Х    |                 | Status/Protect                                 | 0 = no Problem<br>1 = problem with last communication request                                                                                                 |
| 23    | Х    |                 | Modbus Timeout                                 | ms                                                                                                    |
| 24    | Х    | X <sup>1)</sup> | Modbus Address                                 | Range 1–247                                                                                                    |
| 25    | X    |                 | Error register                                 | 0: No error 1: Error Phase 1 2: Error Phase 2 3: Error Phase 1 and 2 4: Error Phase 3 5: Error Phase 1 and 3 6: Error Phase 2 and 3 7: Error Phase 1, 2 and 3 |
| 26    | Х    |                 | Not Used                                       | Will give 0                                                                                                    |
| 27    | Х    |                 | Tariff register                                | 0 is Tariff 1<br>4 is tariff 2                                                                                                    |
| 28–29 | Х    |                 | WT1 total<br>Counter Energy Total Tariff 1     | 10 <sup>-2</sup> kWh (multiplier 0,01)<br>Ex: WT1 total High = 13 WT1 total Low = 60383<br>13 × 65536 + 60383 = 912351 = 9123.51 kWh                          |
| 30–31 | Х    | X               | WT1 partial<br>Counter Energy Partial Tariff 1 | 10 <sup>-2</sup> kWh (multiplier 0,01)<br>Ex: WT1 partial High = 13 WT1 partial Low = 60383<br>13 × 65536 + 60383 = 912351 = 9123.51 kWh                      |
| 32-33 | Х    |                 | WT2 total<br>Counter Energy Total Tariff 2     | 10 <sup>-2</sup> kWh (multiplier 0,01)<br>Ex: WT2 total High = 13 WT2 total Low = 60383<br>13 × 65536 + 60383 = 912351 = 9123.51 kWh                          |
| 34–35 | Х    | Х               | WT2 partial<br>Counter Energy Partial Tariff 2 | 10 <sup>-2</sup> kWh (multiplier 0,01)<br>Ex: WT2 partial High = 13 WT2 partial Low = 60383<br>13 × 65536 + 60383 = 912351 = 9123.51 kWh                      |
| 36    | Х    |                 | URMS phase 1<br>Effective Voltage of Phase 1   | V<br>Ex: 230 = 230 V                                                                                                    |

| 37 | X | IRMS phase 1<br>Effective Current of Phase 1         | 10 <sup>-1</sup> A (multiplier 0,1)<br>Ex: 314 = 31.4 A          |
|----|---|------------------------------------------------------|------------------------------------------------------------------|
| 38 | Х | PRMS phase 1<br>Effective active Power of Phase 1    | 10 <sup>-2</sup> kW (multiplier 0,01)<br>Ex: 1545 = 15,45 kW     |
| 39 | Х | QRMS phase 1<br>Effective reactive Power of Phase 1  | 10 <sup>-2</sup> kvar (multiplier 0,01)<br>Ex: 1545 = 15,45 kvar |
| 40 | Х | cos phi phase 1                                      | 10 <sup>-2</sup> (multiplier 0,01)<br>Ex: 67 = 0,67              |
| 41 | X | URMS phase 2<br>Effective Voltage of Phase 2         | V<br>Ex: 230 = 230 V                                             |
| 42 | Х | IRMS phase 2<br>Effective Current of Phase 2         | 10 <sup>-1</sup> A (multiplier 0,1)<br>Ex: 314 = 31.4 A          |
| 43 | Х | PRMS phase 2<br>Effective active Power of Phase 2    | 10 <sup>-2</sup> kW (multiplier 0,01)<br>Ex: 1545 = 15,45 kW     |
| 44 | Х | QRMS phase 2<br>Effective reactive Power of Phase 2  | 10 <sup>-2</sup> kvar (multiplier 0,01)<br>Ex: 1545 = 15,45 kvar |
| 45 | Х | cos phi phase 2                                      | 10 <sup>-2</sup> (multiplier 0,01)<br>Ex: 67 = 0,67              |
| 46 | Х | URMS phase 3<br>Effective Voltage of Phase 3         | V<br>Ex: 230 = 230 V                                             |
| 47 | Х | IRMS phase 3 Effective Current of Phase 3            | 10 <sup>-1</sup> A (multiplier 0,1)<br>Ex: 314 = 31.4 A          |
| 48 | Х | PRMS phase 3<br>Effective active Power of Phase 3    | 10 <sup>-2</sup> kW (multiplier 0,01)<br>Ex: 1545 = 15,45 kW     |
| 49 | Х | QRMS phase 3<br>Effective reactive Power of Phase 3  | 10 <sup>-2</sup> kvar (multiplier 0,01)<br>Ex: 1545 = 15,45 kvar |
| 50 | Х | cos phi phase 3                                      | 10 <sup>-2</sup> (multiplier 0,01)<br>Ex: 67 = 0,67              |
| 51 | Х | PRMS total<br>Effective active Power of all phases   | 10 <sup>-2</sup> kW (multiplier 0,01)<br>Ex: 1545 = 15,45 kW     |
| 52 | Х | QRMS total<br>Effective reactive power of all phases | 10 <sup>-2</sup> kvar (multiplier 0,01)<br>Ex: 1545 = 15,45 kvar |

<sup>&</sup>lt;sup>1)</sup> The Modbus Address register is not writable with a broadcast message.

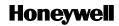

Manufactured for and on behalf of the Environmental and Combustion Controls Division of Honeywell Technologies Sàrl, Rolle, Z.A. La Pièce 16, Switzerland by its Authorized Representative:

Saia-Burgess Controls Ltd Bahnhofstrasse 18 CH-3280 Murten/Schweiz

+41 (0)26 672 72 72 Phone +41 (0)26 672 74 99 Fax

Subject to change without notice. Printed in Switzerland P+P26/594 EN01 / 05.2013